# **ОГЛАВЛЕНИЕ**

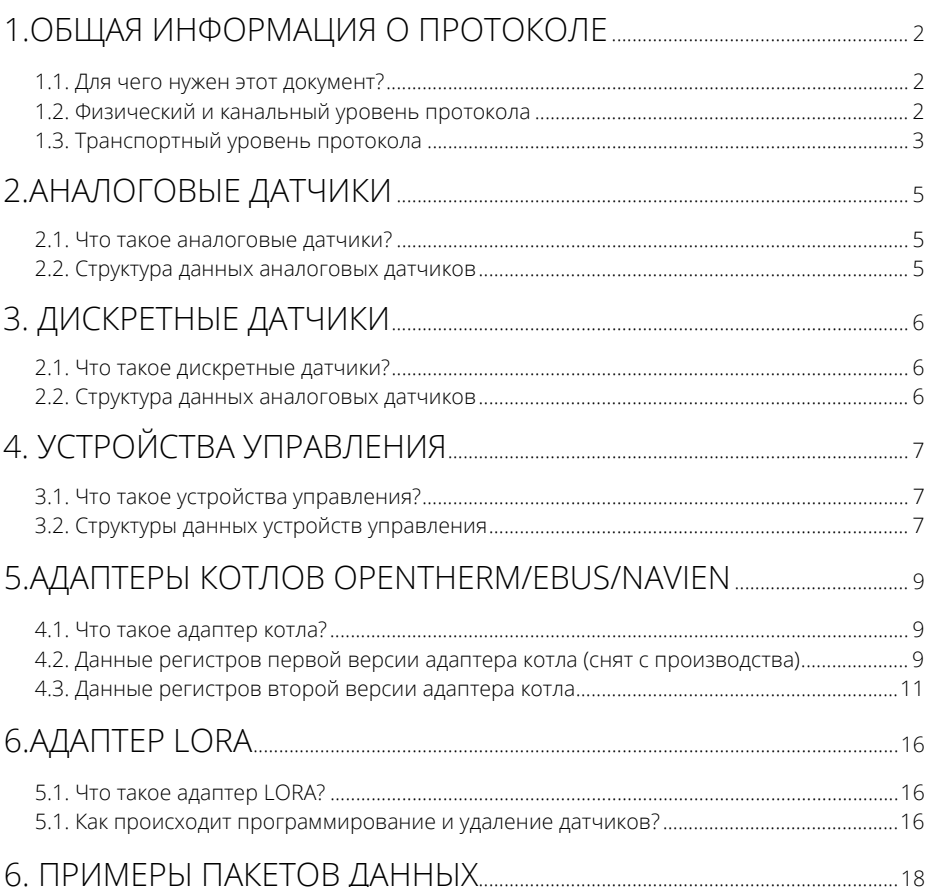

# 1.ОБЩАЯ ИНФОРМАЦИЯ О ПРОТОКОЛЕ

#### 1.1. Для чего нужен этот документ?

Настоящий документ описывает протокол обмена внешних устройств, подключаемых к порту ДОП, с системой EctoControl. Протокол основан на основе стандарте Modbus RTU (MODBUS APPLICATION PROTOCOL SPECIFICATION V1.1b), http://www.modbus.org.

Использование настоящего протокола позволит работать с устройствами компании Эктострой без системы ectoControl, заменив ее на аппаратно-программные средства ПОЛЬЗОВАТАЛЯ

#### 1.2. Физический и канальный уровень протокола

На физическом уровне используется интерфейс RS-485, полудуплексный режим. В качестве канального уровня используется протокол UART, скорость 19200 бит/с, 8 бит данных, 1 стартовый и 1 стоповый бит, без контроля четности.

Для подключения устройств к системе EctoControl или к разветвителю используется четырехжильный кабель. Каждое устройство имеет в своем составе кабель длиной 1...10м, оснащенный соединителем типа 4Р4С (аналогичный устанавливаемому на кабеле трубок проводных телефонных аппаратов). В зависимости от производителя кабеля возможны 2 варианта соответствий цвета жилы сигналу интерфейса:

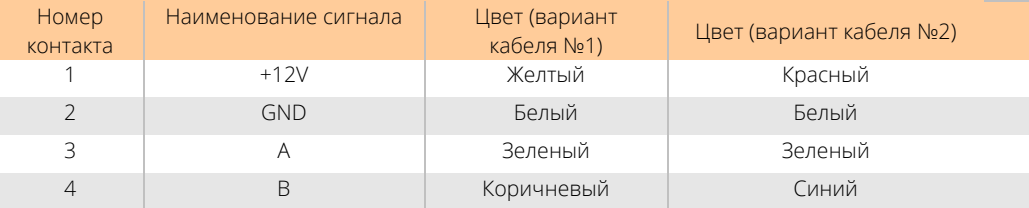

Внешний вид разъема устройств и нумерация его контактов показана на рисунке.

По линиям +12V и GND на устройство поступает питание (7...14В постоянного тока). Линии «А» и «В» представляют собой сигнальные линии интерфейса RS-485. Уровень напряжения при формировании сигнала устройством лежит в диапазоне 0...5В, при формировании сигнала внешним устройством - 0...12В.

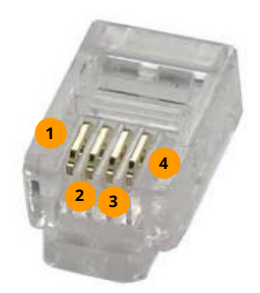

#### 1.3. Транспортный уровень протокола

Для реализации обмена данными с устройствами используются стандартные функции протокола Modbus:

### Read Holding Registers (0x03)

Write Holding Registers (0x10)

### Read input registers (0x04)

Каждое устройство на шине является ведомым, для опроса устройств и управления ими используется единое ведущее устройство (система EctoControl).

Для чтения адреса из устройства используется функция 0х46, а для его записи в устройство - функция  $0x47$ .

Далее при описании регистров используются следующие условные обозначения:

RSVD - зарезервировано для последующего использования (чтение и запись могут привести к непредсказуемому результату)

R - доступ только на чтение (input registers). Запись не даст результата.

#### RW - доступ на чтение и запись (holding registers)

Каждое устройство содержит однотипную информационную структуру, содержащую общую информацию об устройстве.

Начальный адрес структуры (регистры): 0x0000, holding registers

Длина структуры (регистры): 4

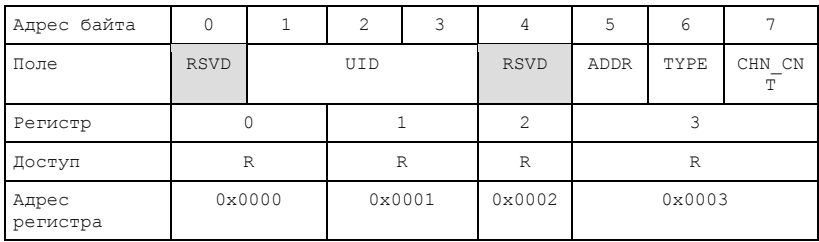

UID - уникальный идентификатор устройства (длина 3 байта), диапазон значений: [0x800000; 0xFFFFFFF].

ADDR - логический адрес устройства на шине ModBus, по умолчанию 0хF0 (может быть принудительно записан мастером с помощью широковещательного пакета). Имеет диапазон 0x01...0x20.

ТҮРЕ - тип устройства, определяющий его физические свойства:

Измерительные датчики:

0х22 - датчик температуры

0х23 - датчик влажности воздуха

Контактные датчики:

0x50 - универсальный контактный датчик

0x59 – разветвитель контактного датчика 10-канальный Устройства управления:

0xC0 – блок управления реле двухканальный

0xC1 – блок управления реле десятиканальный

Прочие устройства:

- 0x11 адаптер OpenTherm (первая версия, снята с производства)
- 0x14 адаптер OpenTherm (вторая версия)
- 0x15 адаптер eBus
- 0x16 адаптер Navien

CHN\_CNT – число каналов устройства (1…10).

Производитель устройств не задает им при производстве какой-либо конкретный адрес, перед обменом данными нужно принудительно задать этот адрес или прочитать имеющийся в устройстве адрес.

Для задания устройству уникального адреса на шине Modbus используется процедура программирования адреса. Процедура основана на отправке специальной функции

### PROG\_READ (0x46) и PROG\_WRITE (0x47).

Функция PROG\_READ (0x46) (высылается ведущим устройством единственному устройству на шине с неизвестным адресом).

Запрос от ведущего устройства:

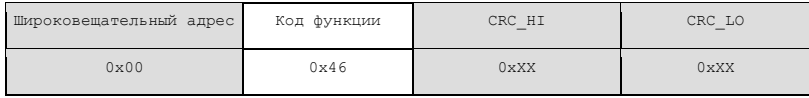

Ответ от ведомого устройства:

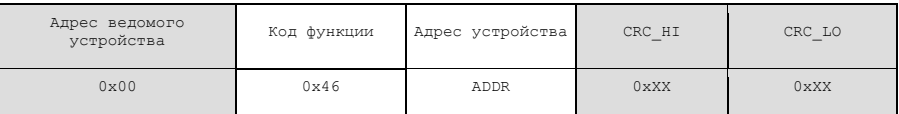

Устройство возвращает в ответе свой текущий адрес ADDR.

Функция PROG WRITE (0x47) (высылается ведущим устройством ведомому с указанием сменить свой имеющийся адрес на заданный).

Запрос от ведущего устройства:

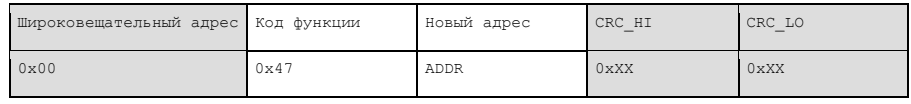

Ответ от ведомого устройства:

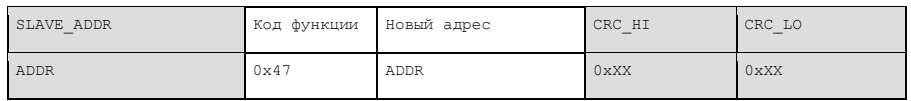

Устройство обновляет свой адрес на ADDR и высылает ответ уже с нового адреса.

# 2. АНАЛОГОВЫЕ ДАТЧИКИ

#### 2.1. Что такое аналоговые датчики?

Аналоговые датчики измеряют непрерывные физические величины: температуру, влажность и т.д. Показания такого датчика выражаются широким набором значений.

Каждое устройство может иметь в своем составе до 10 независимых измерительных каналов.

#### 2.2. Структура данных аналоговых датчиков

Начальный адрес структуры (регистры): 0x0020, input registers Длина структуры (регистры): CHN CNT (1...10)

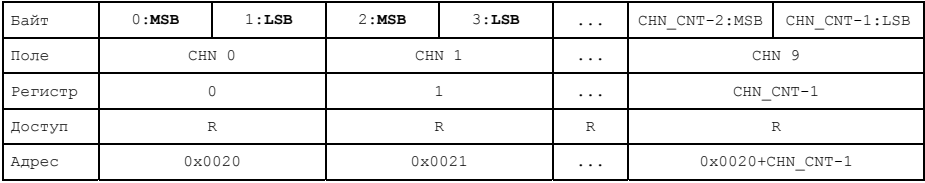

СНN0...CHN9 - данные датчика для каналов 1...10. Данные действительны только для того количества доступных каналов, которое указано в поле CHN CNT информационной СТРУКТУРЫ.

**CHN N** - данные измерения. Для датчиков температуры (TYPE=0x22) представляет собой знаковое целое шестнадцатиразрядное число, MSB - старший байт, LSB - младший байт. Диапазон возможных значений: -32768...+32767. Показания температуры указываются как число -400...+990, что соответствует -40...+99 град. С в десятых долях градуса. Например, значение 0х123 будет соответствовать 29,1С (в десятичной системе 0х123 = 291, т.е. 29,1С). Для датчика влажности воздуха (ТҮРЕ=0х23) возможные значения будут в диапазоне 0...1000, что отражает показание относительной влажности в десятых долях процента. Например, данные 0х381 будут соответствовать 89,7% (0х381 = 897, т.е. 89,7%).

# 3. ДИСКРЕТНЫЕ ДАТЧИКИ

#### 3.1. Что такое дискретные датчики?

Дискретные датчики отображают только два состояния, например, замкнута цепь или разомкнута, норма или тревога, есть напряжение или нет и т.д.

Каждое устройство может иметь в своем составе до 10 независимых дискретных каналов.

#### 3.2. Структура данных дискретных датчиков

Начальный адрес структуры (регистры): 0x0010, input registers

Длина структуры: 1 или 2 регистра.

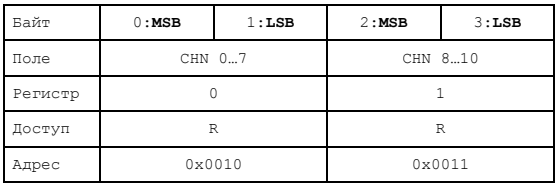

Номер регистра соответствует целочисленному делению номера канала на 16: REG  $NO = CHN NO/16$ 

Номер байта соответствует целочисленному делению номера канала на 8:

### BYTE NO = CHN NO/8

Номер бита в каждом байте соответствует номеру канала по остатку от деления на 8: BIT\_NO = CHN\_NO%8

# 4. УСТРОЙСТВА УПРАВЛЕНИЯ

#### 4.1. Что такое устройства управления?

Устройства управления позволяют включить или отключить потребители электрического тока, открыть или закрыть кран. Таким устройствам можно дать команду на перевод их в ОЛНО ИЗ ЛВУХ СОСТОЯНИЙ: ВКЛ ИЛИ ОТКЛ ЛЛЯ Deлe, ОТКР ИЛИ ЗАКР ЛЛЯ ПРИВОЛА КРАНА, Также доступно чтение состояния этих устройств, чтобы проверить, верно ли выполнена команда.

Так же имеется возможность перевести устройства в состояние на заданное время, по истечению которого устройство автоматически, без дополнительной команды вернется первоначальное состояние.

Устройства такого рода имеют 2 типа структур: битовые маски каналов (для управления и чтения состояния) и массив таймеров (для задания времени удержания устройства в заданном состоянии).

#### 4.2. Структуры данных устройств управления

Начальный адрес структуры состояния каналов и управления ими (регистры): 0х0010, holding registers

Длина структуры: 1 или 2 регистра.

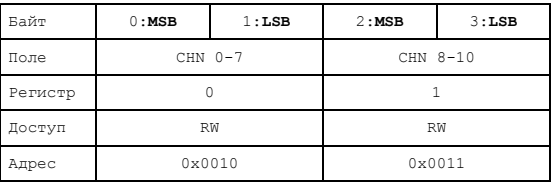

Номер регистра соответствует целочисленному делению номера канала на 16: REG\_NO = CHN\_NO/16

Номер байта соответствует целочисленному делению номера канала на 8:

### BYTE  $NO = CHN$   $NO/8$

Номер бита в каждом байте соответствует номеру канала по остатку от деления на 8: BIT\_NO = CHN\_NO%8

Установленный бит означает включенное устройство, сброшенный - отключенное.

Начальный адрес структуры таймеров: (регистры): 0x0020, holding registers. Длина структуры (регистры): CHN\_CNT.

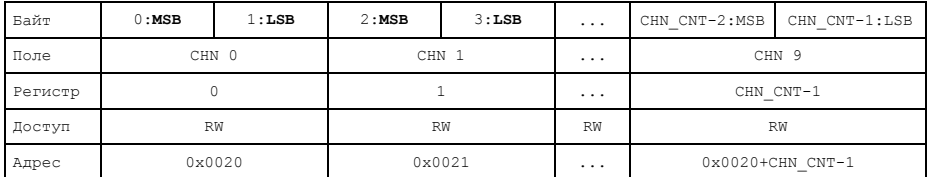

CHN  $n -$  данные времени, в течение которого должно удерживаться заданное состояние устройства (биты 14…0) и начальное состояние устройства (бит 15). Состояние реле применяется только в пакете записи в регистры таймеров, после получения устройством команды значение старшего бита мгновенно применяется к соответствующему выходу и удаляется из регистра, остаток соответствует таймауту, по истечении которого состояние реле будет изменено на противоположное.

Нормальное состояние таймера равно нулю, (таймер считает сверху вниз). Состояние, отличное от нуля, свидетельствует о том, что таймер запущен. Когда значение таймера достигает нуля, выход соответствующего канала инвертируется. Значение соответствующего регистра определяет задержку кратно 500мс. Например, для задержки в 5 секунд необходимо передать значение регистра 0x000A (10 dec). Таким образом в диапазоне 0x0001-0x7FFF возможно формирование интервалов времени от 500мс до 16383.5с (4 часа, 33мин., 3.5с).

# 5. АДАПТЕРЫ КОТЛОВ OPENTHERM/EBUS/NAVIEN

#### 5.1. Что такое адаптер котла?

Адаптер котла позволяет управлять котлом с использованием его цифрового интерфейса передачи данных. Способ взаимодействия с адаптером по шине Modbus одинаков для любого типа адаптера.

Для доступа к регистрам адаптеров используются функции:

Read Holding Registers (0x03) для чтения регистров,

Write Holding Registers (0x10) для записи в регистры.

Существует 2 аппаратной версии адаптера.

Первая версия (снята с производства) отличалась синей печатной платой и выпускалась только для котлов с интерфейсами OpenTherm и eBus. Особенность этой версии - наличие встроенных алгоритмов регулирования температуры, поэтому среди настроек присутствовал выбор режима работы котла, выбор гистерезиса и т.д. Первая версия снята с производства.

Вторая версия отличается желтой печатной платой, все функции и алгоритмы регулирования переложены на систему ectoControl.

Обе версии адаптеров используют различное назначение регистров (за исключением единого для всех заголовка, находящегося в регистрах 0x0000...0x0003 и единой функции чтения и установки адресов).

Адаптер опрашивает все параметры котла постепенно, один за другим, поэтому сразу после включения питания адаптера регистры, содержащие параметры котла (температуру, давление, расход) могут содержать значения, указывающие на то, что данные еще не прочитаны: 0x7FFF (для двухбайтных значений), 0x7F или 0xFF (для однобайтных значений). Также такие показания могут считываться для параметров, которые не поддерживаются электроникой котла.

#### 5.2. Данные регистров первой версии адаптера котла (снят с производства)

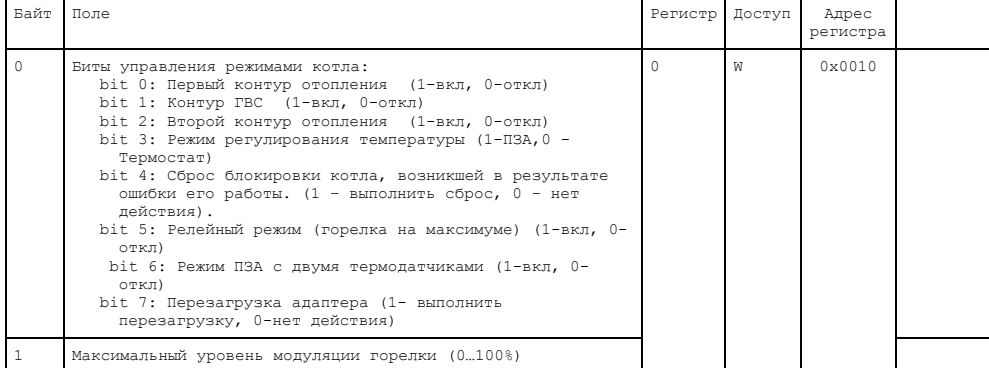

Регистры лля записи

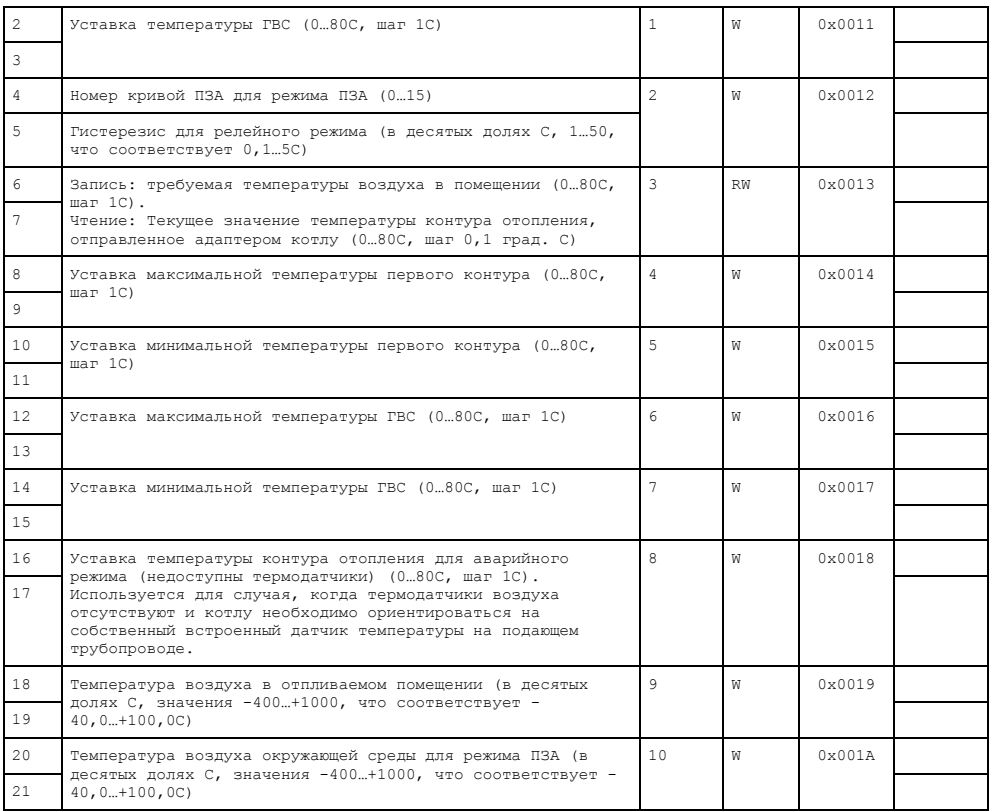

### Регистры для чтения

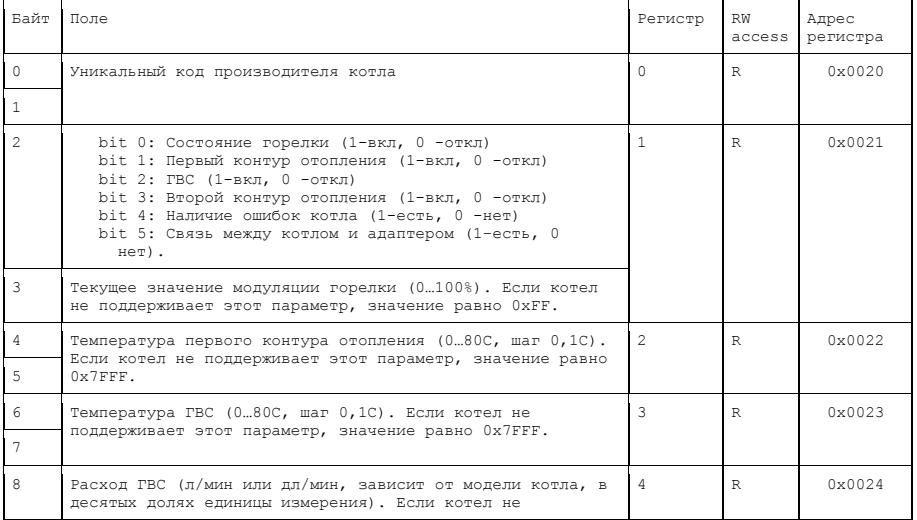

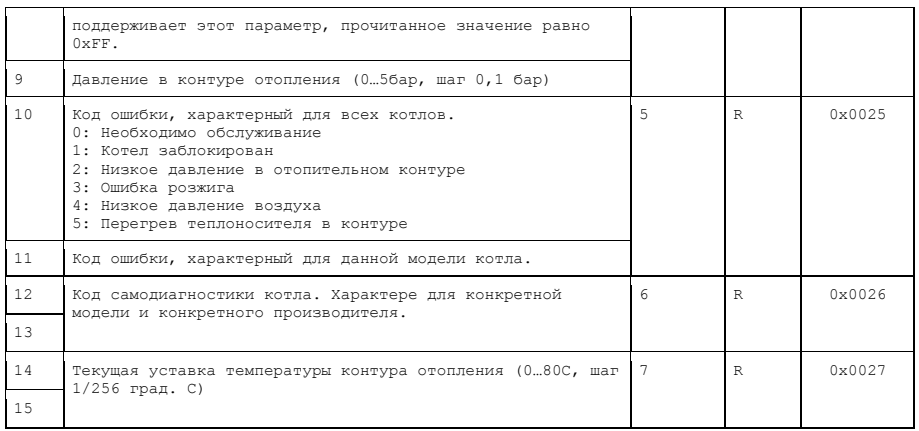

## **5.3. Данные регистров второй версии адаптера котла**

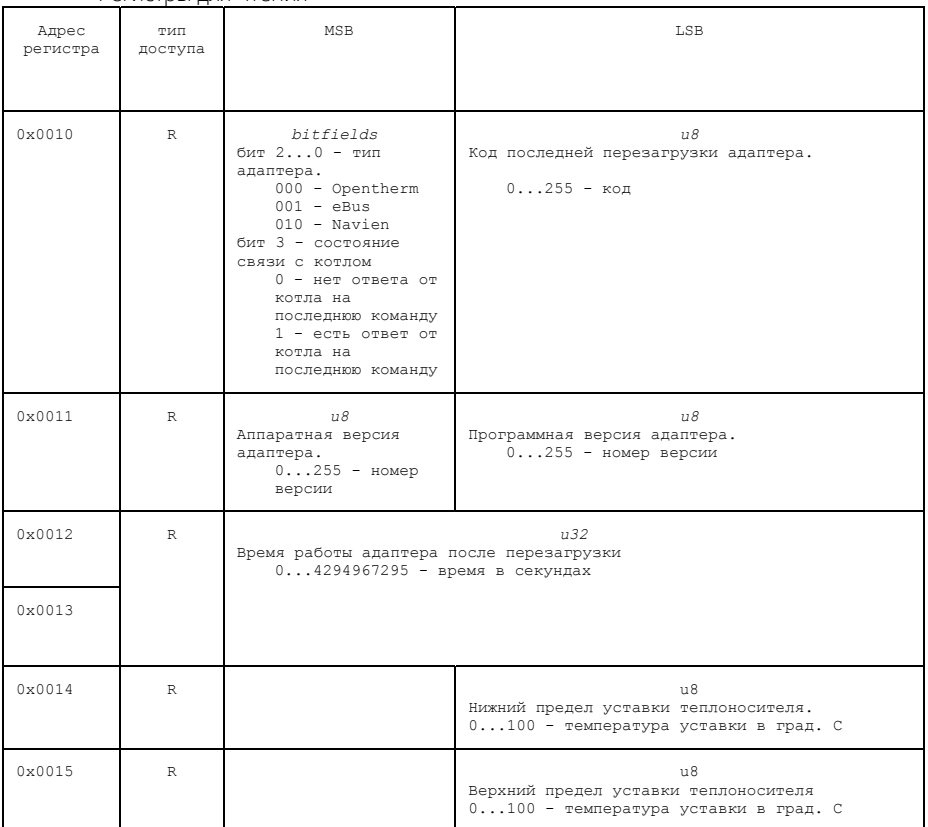

### Регистры для чтения

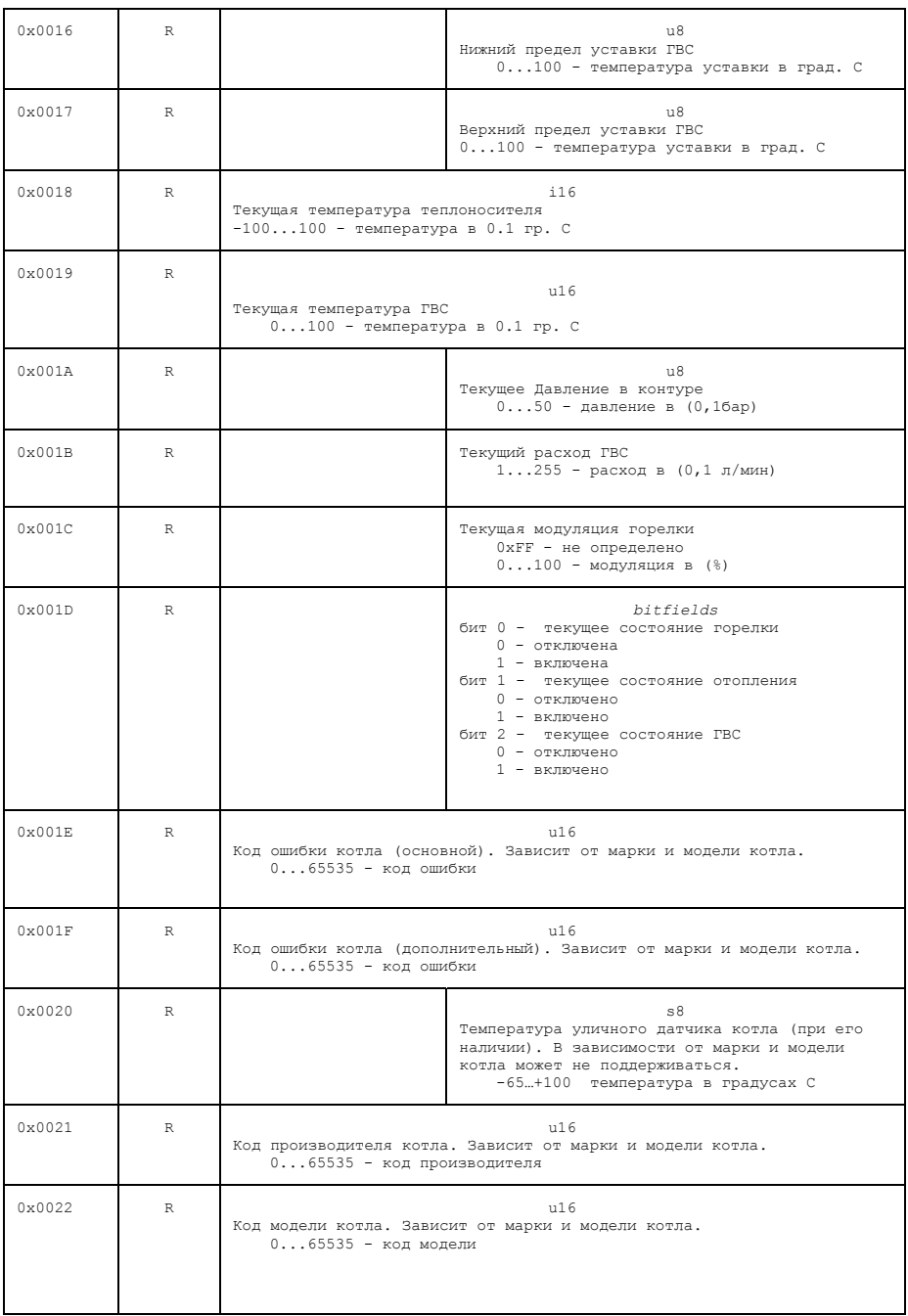

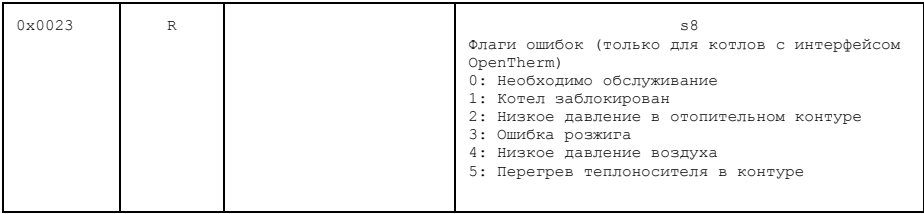

### Регистры для записи:

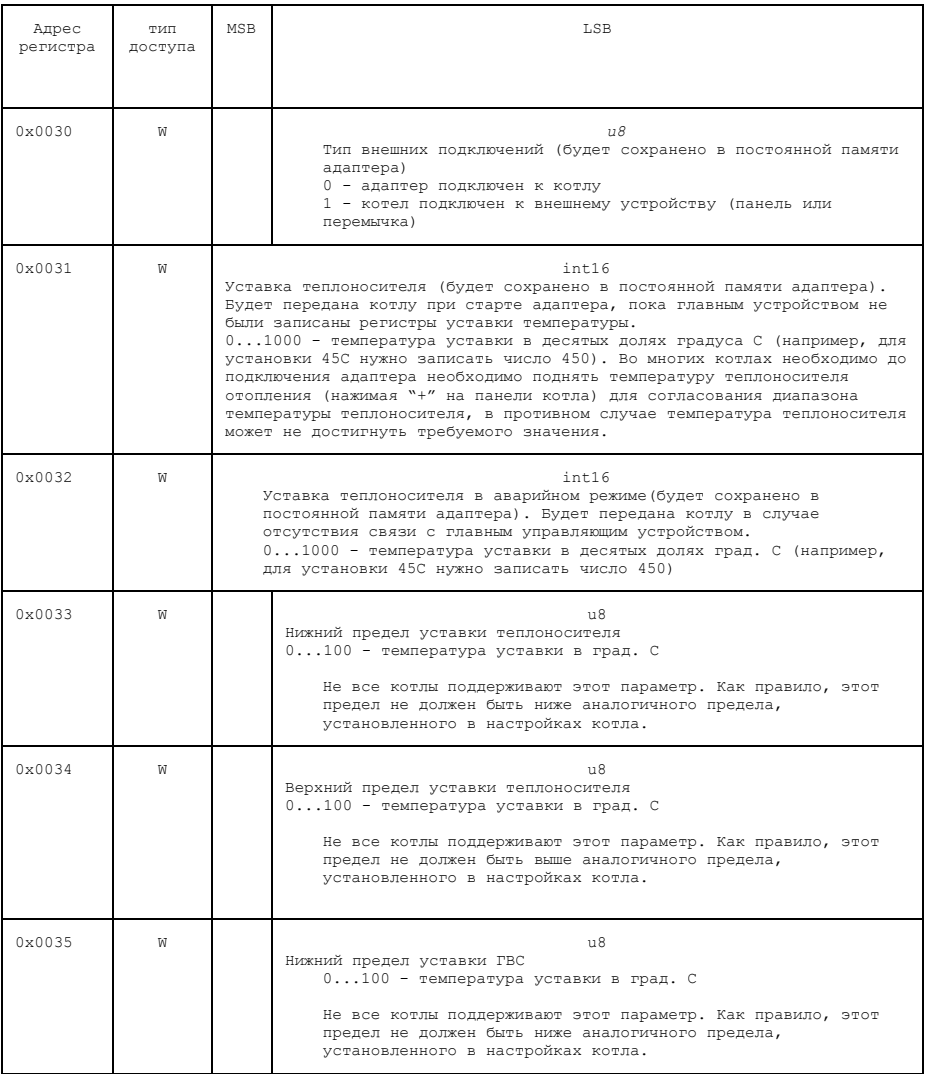

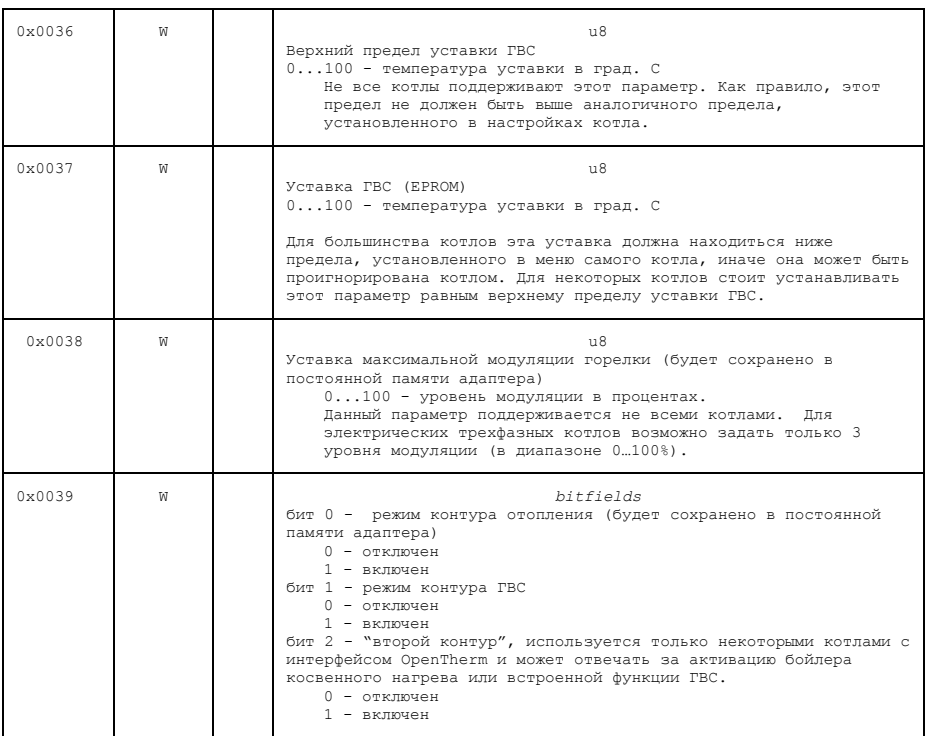

Регистры состояния:

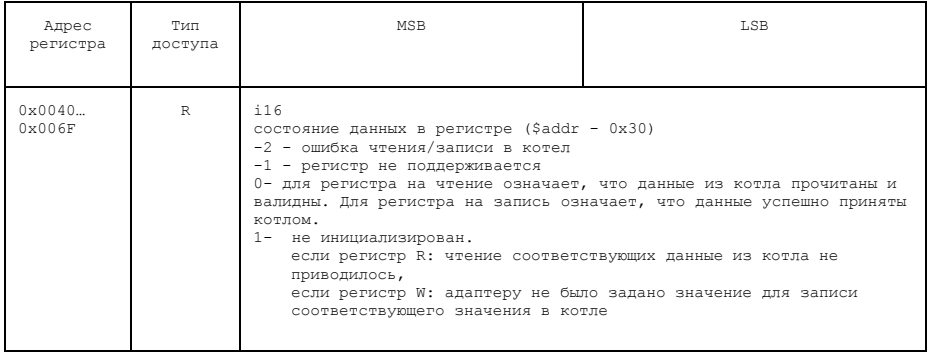

### Регистр команд:

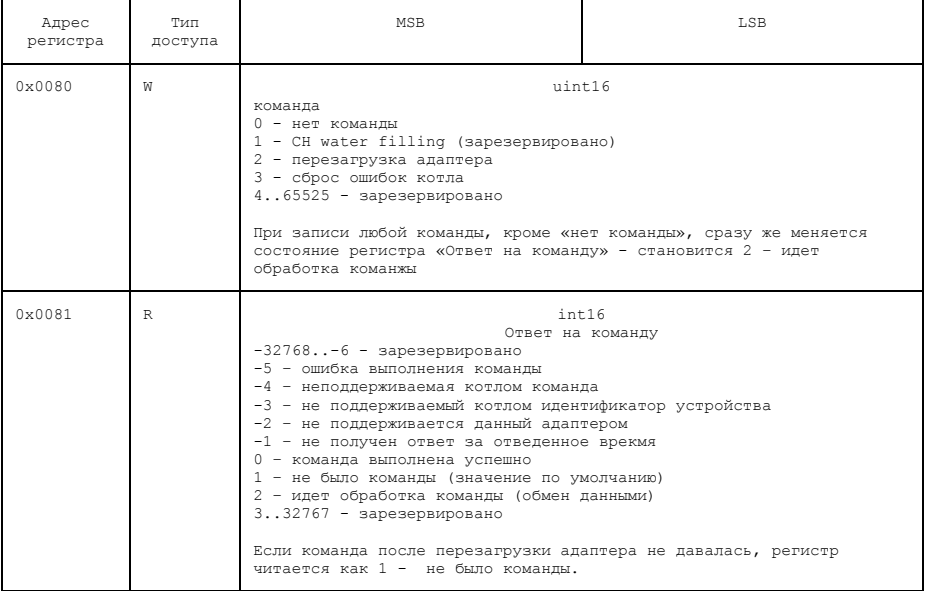

# **6.АДАПТЕР LORA**

### **6.1. Что такое адаптер LORA?**

LoRa – дополнительная радиосеть системы ectoControl, отличающаяся более дальним радиусом действия.

Адаптер LoRa хранит в себе все данные подключенных радиодатчиков и позволяет системе EctoControl увидеть эти датчики как обычные проводные датчики интерфейса ДОП (RS-485). Таким образом система может видеть до 32 датчика собственной радиосети и еще 32 датчика порта ДОП (под видом которых работают радиодатчики LoRa). Поэтому система видит радиодатчики LoRa только как проводные с портом ДОП и это нисколько не отражается на программах и оповещениях системы.

#### **6.2. Как происходит программирование и удаление датчиков?**

Программирование датчиков выполняется по одному. Происходит это так:

- 1. Система отправляет широковещательный пакет с функцией PROG\_READ (0x46), ожидая получить данные датчика на шине. Адаптер LoRa использует этот пакет для активации поиска радиодатчиков и не отвечает системе.
- 2. Адаптер LoRa ожидает программирования одного радиодатчика в течение 60с. Если датчик был запрограммирован, адаптер запоминает его данные и ждет повторного запроса от системы.
- 3. Система повторно отправляет широковещательный пакет с функцией PROG\_READ (0x46), при этом адаптер, храня данные ранее запрограммированного радиодатчика, ответит функцией PROG\_READ (0x46) с адреса 0x7F (с этого адреса будут отвечать только вновь добавленные датчики). Если новые радиодатчики не были запрограммированы, адаптер не ответит системе.
- 4. Если адаптер ответил данными нового датчика, система обязана сменить адрес датчику, так как он изначально лежит вне допустимого диапазона (0x00...0x1F). Для этого она отправляет адаптеру пакет с функцией PROG\_WRITE (0x47) на адрес 0x7F c указанием нового адреса датчика в диапазоне 0x00...0x1F. Новый адрес выбирается исходя из уже имеющихся в памяти системы датчиков. Адаптер подтверждает, что новый датчик заменил свой адрес на заданный пакетом с функцией PROG\_WRITE (0x47), высланным с нового адреса.
- 5. Система обязана запомнить данные датчика с новым адресом и периодически опрашивать его, равно как и опрашивать ранее запрограммированные датчики функцией Read input registers (0x03).
- 6. Если нужно запрограммировать более одного радиодатчика, п.1 надо повторить столько раз, сколько датчиков необходимо добавить (до 32 шт).

Удаление радиодатчика LoRa из адаптера происходит следующим образом.

Адаптер хранит в себе данные радиодатчиков, и, если в него запрограммированы все 32 датчика и каждый из них периодически опрашивается системой, запрограммировать в адаптер новый датчик будет невозможно. Однако система может перестать опрашивать один или несколько датчиков, и, если адаптер не увидит запроса данных какого-либо

датчика за период более 150с, он будет считать, что система удалила у себя этот датчик и позволит запрограммировать на его место новый.

Как происходит эмуляция проводных датчиков адаптером LoRa?

- 1. Если радиодатчик LoRa не на связи, адаптер перестает отвечать на запросы от системы по адресу «пропавшего» датчика через 150с после его ухода со связи. Отсутствующий ответ на запрос система интерпретирует как признак «нет связи» с указанным датчиком.
- 2. Датчик температуры LoRa при неисправности сенсора и при первом включении может в качестве значения температуры прислать код 0x7E7E. Система может интерпретировать это значение как отсутствие связи с датчиком или его частичное повреждение.

# 7. ПРИМЕРЫ ПАКЕТОВ ДАННЫХ

Для того, чтобы произвести обмен данными с устройствами, достаточно установить на ПК утилиту Modbus Poll: https://www.modbustools.com/modbus poll.html, подключить к ПК адаптер COM-RS485 (или USB-RS485), выполнить настройки соединения с адаптером, а затем произвести чтение или запись требуемых регистров устройства.

Порядок действий таков:

Откройте окно настроек соелинения (Connection -> Connect), выберите  $1<sup>1</sup>$ последовательный порт, к которому подключен адаптер RS-485. Убедитесь, что настройки порта соответствуют скорости 19200 бит/с, 8 бит данных, без контроля четности, 1 стоп-бит, а режим обмена данными - «RTU».

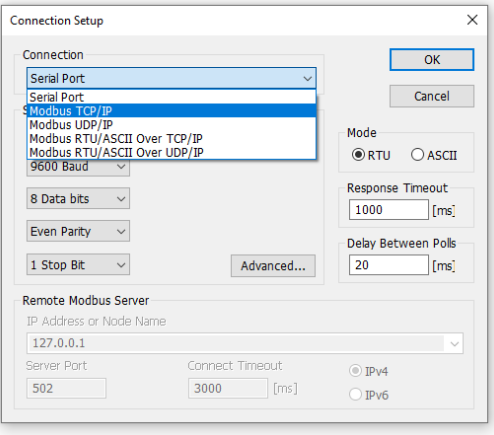

 $2.$ Откройте окно отправки произвольных данных (Functions -> Test Center), введите данные для отправки устройству: адрес, код функции, требуемые данные, контрольную сумму. При активации параметров «Add check» и «СRC» контрольную сумму вводить не нужно, программа рассчитает ее самостоятельно. Нажмите «Send» для отправки данных и наблюдайте ответ устройства. Таким образом можно настроить адрес устройства, использовав функцию 0х47.

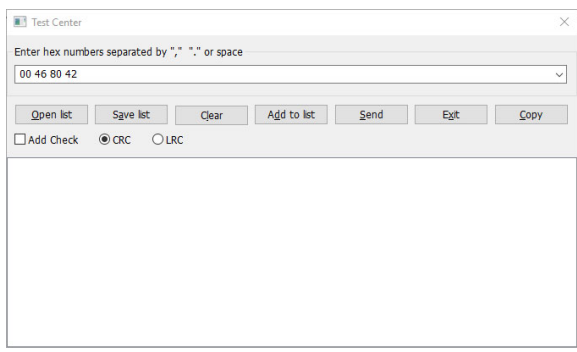

Все данные примеров ниже представлены в шестнадцатеричном виде.

1. Программирование устройства с адресом 01h нового адреса 05h.

Запрос от мастера – чтение имеющегося адреса (необязательный запрос):

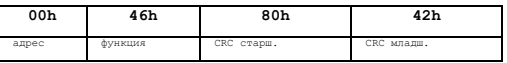

Ответ от устройства:

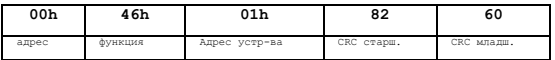

Запрос от мастера – запись нового адреса в устройство:

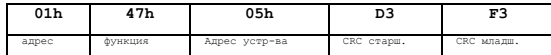

#### Ответ от устройства:

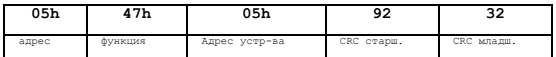

Чтение типа и адреса ведется одним запросом.

2. Чтение типа и ID устройства с адресом 01h:

Запрос от мастера:

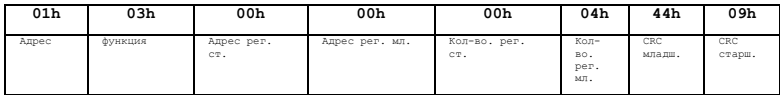

Ответ от устройства:

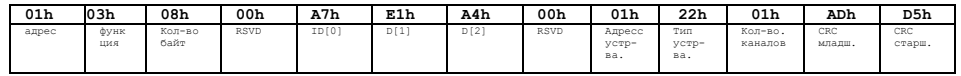

3. Чтение данных датчика температуры (влажности) с адресом 07h:

Запрос от мастера:

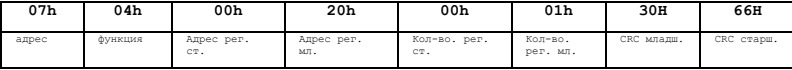

Ответ от устройства:

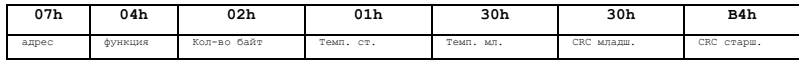

Полученные данные температуры (130h) в десятичном виде выглядит как 304, т.е. 30,4С для датчика влажности и 30,4% для датчика влажности.

4. Включение второго канала и выключение остальных реле с адресом 18h

Запрос от мастера:

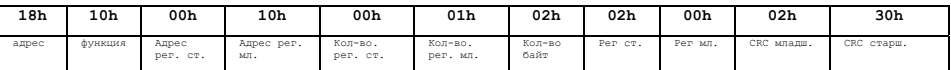

Ответ от устройства:

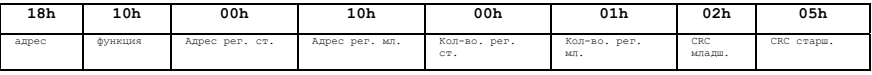

В регистр с адресом 0 пишется значение 0200h. Старшая часть регистра отражает значение первых 8 выходов. Младшая — выходов с 9 по 16.

5. Включение второго канала блока реле на 100 секунд

Запрос от мастера:

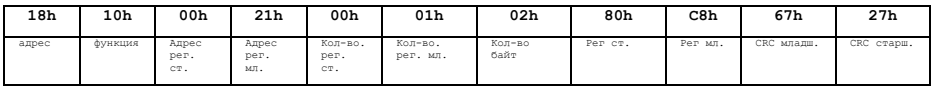

Ответ от устройства:

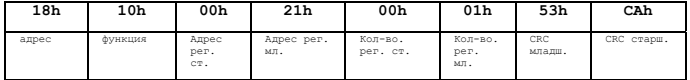

В регистр с адресом 0 пишется значение 80С8h. Старший бит числа (80h) — включение реле. С8h = 200 – время включения, равное 100 С (в интервалах по 0,5с).